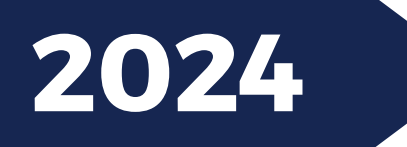

# MODALITÀ **FRUIZIONE CORSI ECM**

www.qlearning.it

SE È LA PRIMA VOLTA CHE ACCEDE ALLA PIATTAFORMA QLEARNING.IT, DOVRÀ REGISTRARSI SU [WWW.QLEARNING.IT](http://www.qlearning.it/).

POTRÀ FARLO O DAL MENÙ POSIZIONATO NELLA BARRA SUPERIORE DEL SITO (SULLA DX) O DALL'AREA CENTRALE OCOME NELL'IMMAGINE QUI SOTTO.

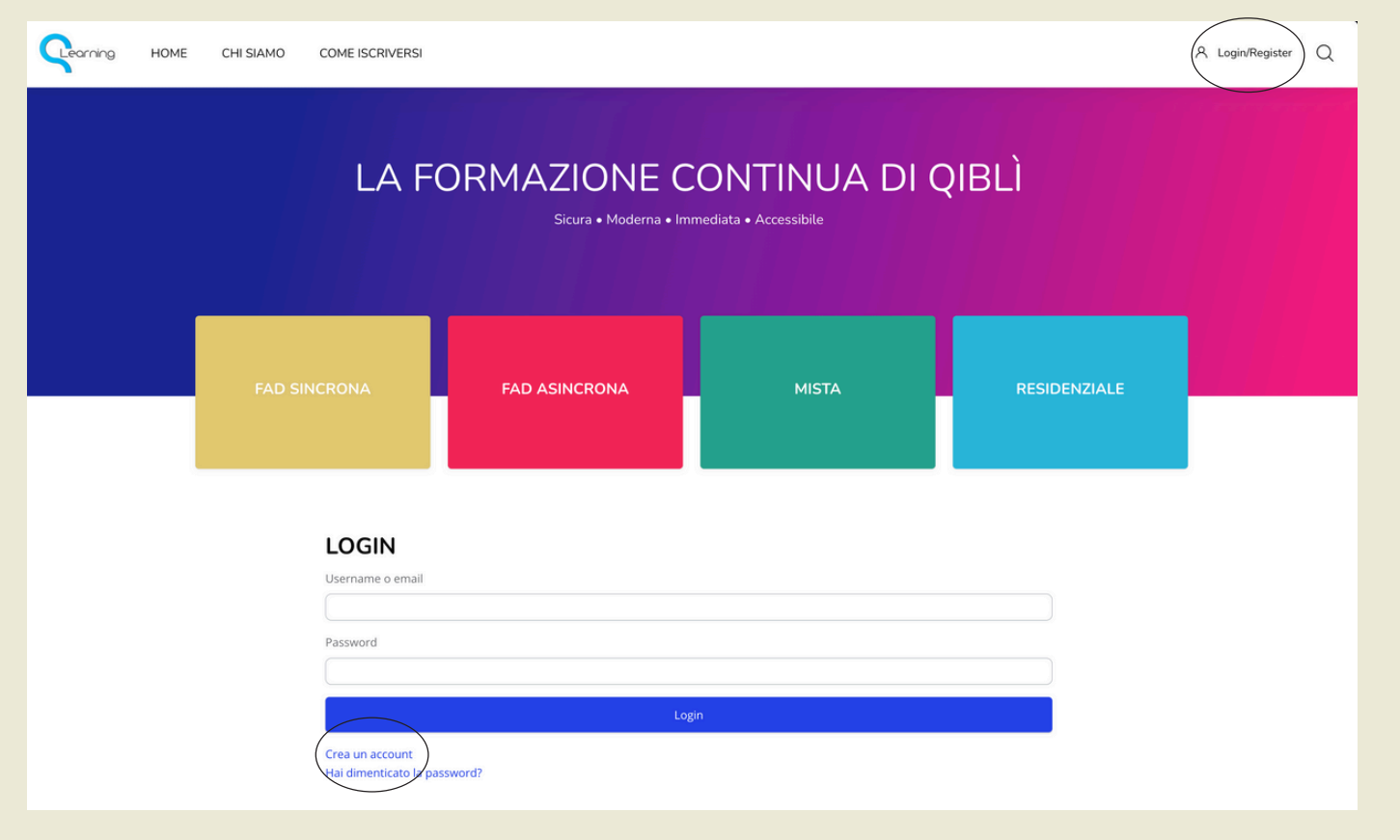

DOPO QUESTA OPERAZIONE, RICEVERÀ UNA E-MAIL CHE LE CONFERMERÀ LA SUA REGISTRAZIONE (ENTRO 48 ORE). A QUESTO PUNTO, NON DOVRÀ FARE ALTRO CHE ACCEDERE ALLA PIATTAFORMA CON USERNAME E PASSWORD SCELTE IN FASE DI REGISTRAZIONE. POTRÀ FARE IL LOGIN DA UNO DEI DUE PUNTI VISTI SOPRA. QUALORA AVESSE DIMENTICATO LA USERNAME E/O LA PASSWORD, SARÀ SEMPRE POSSIBILE RECUPERARLA SCRIVENDO NELLA CHAT PRESENTE SUL SITO.

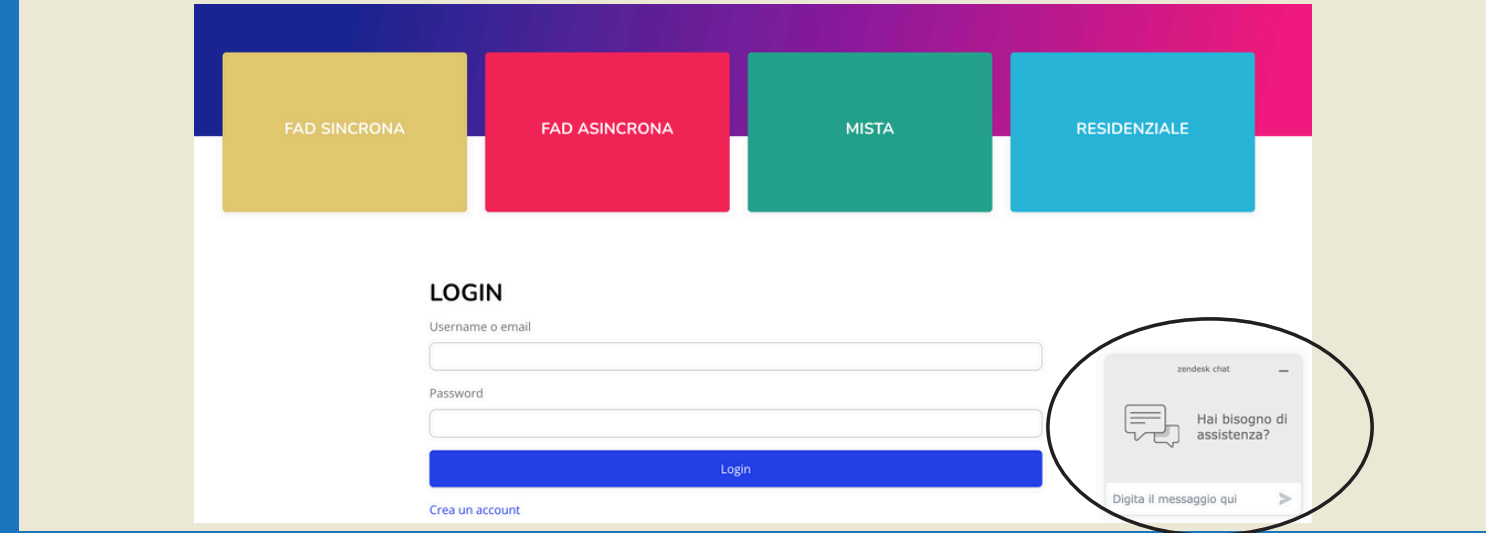

SUNA VOLTA EFFETTUATO L'ACCESSO, SE È GIÀ ISCRITTO A QUALCHE EVENTO FORMATIVO, NELLA HOME PAGE VISUALIZZERÀ "**I MIEI CORSI**".

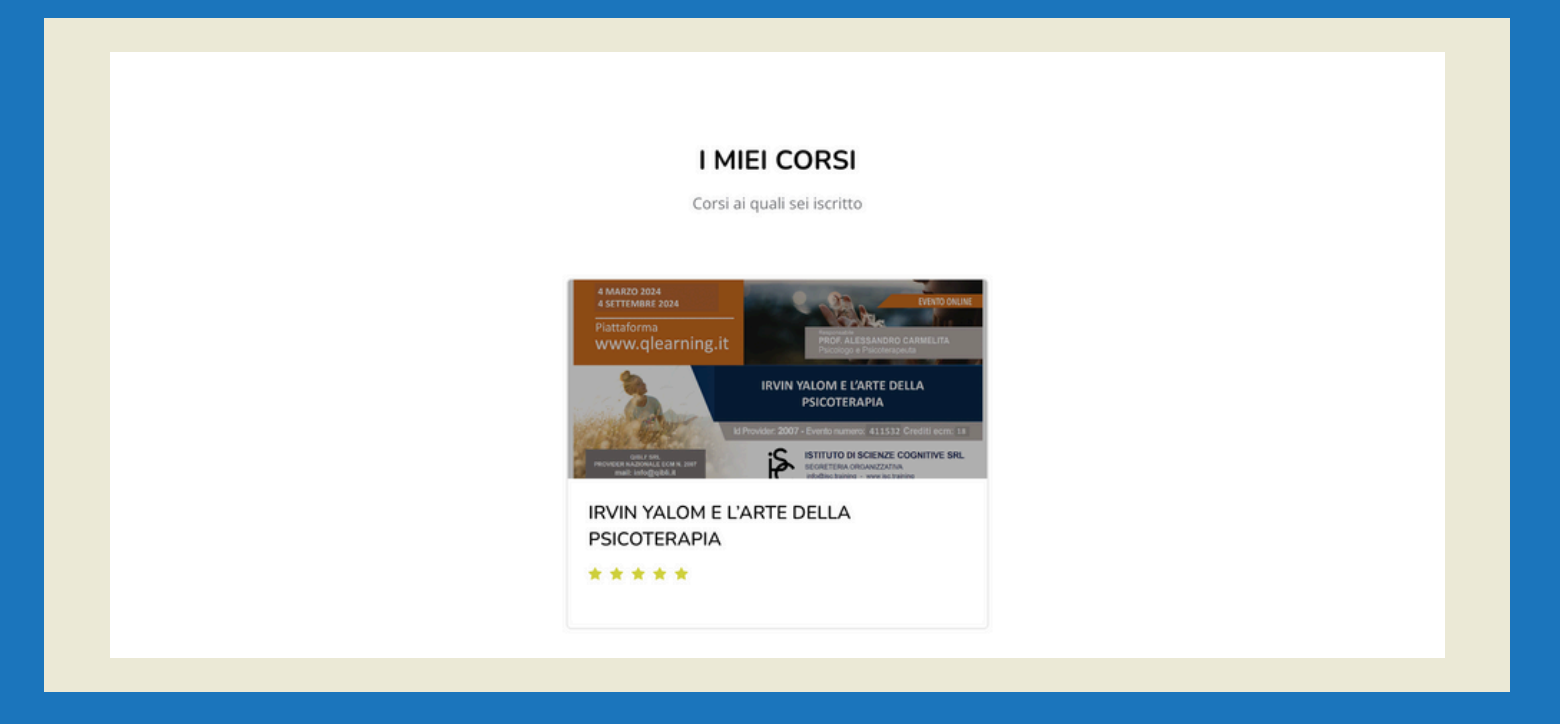

SE, INVECE, DEVE CERCARE E/O ISCRIVERSI AD UN NUOVO CORSO, SEMPRE NELLA HOME PAGE, TROVERÀ 4 CATEGORIE, ALL'INTERNO DELLE QUALI POTRÀ TROVARE IL CORSO CHE LE INTERESSA:

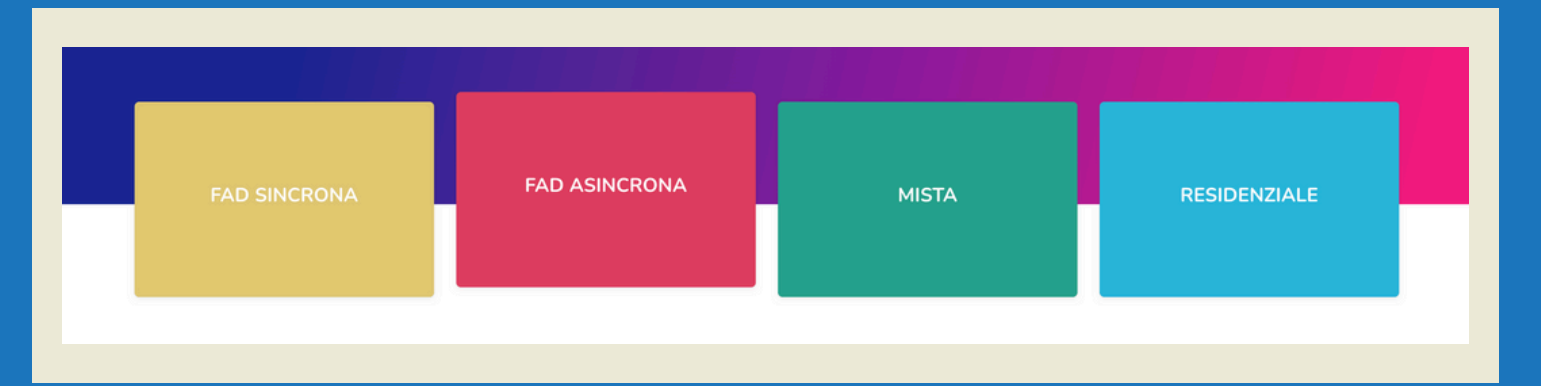

1.FAD SINCRONA: PER TUTTI GLI EVENTI DA SEGUIRE IN DIRETTA;

- FAD ASINCRONA: PER TUTTI GLI EVENTI CHE SI POSSONO SEGUIRE IN QUALSIASI 2. MOMENTO DELLA GIORNATA E FINO ALLA DATA DI FINE PREVISTA;
- MISTA: PER TUTTI GLI EVENTI CHESI SVOLGONO SIA IN MODALITÀ RESIDENZIALE 3. CHE IN WEBINAR;
- 4.RESIDENZIALE: PER TUTTI GLI EVENTI IN PRESENZA PER I QUALI IL TEST DI APPRENDIMENTO VIENE SVOLTO ONLINE (ENTRO MAX 3 GIORNI DAL TERMINE DELL'EVENTO).

UNA VOLTA CLICCATO SULLA COPERTINA DELL'EVENTO AL QUALE INTENDE ISCRIVERSI, SI APRIRÀ UNA PAGINA DEDICATA DOVE TROVERÀ TUTTE LE INFORMAZIONI, COMPRESO L'EVENTUALE COSTO DI PARTECIPAZIONE E LE MODALITÀ DI PAGAMENTO.

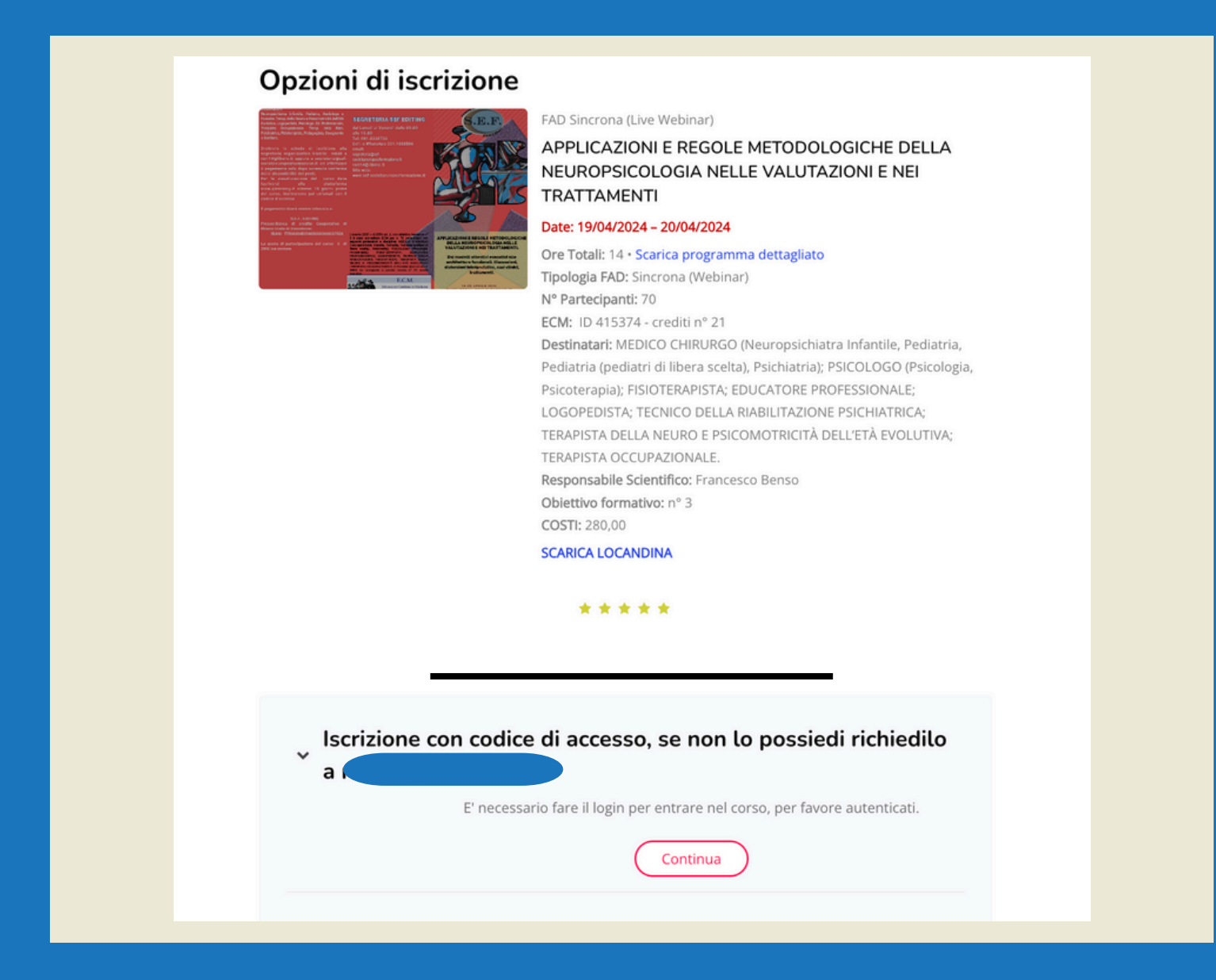

UNA VOLTA INSERITO IL CODICE DI ISCRIZIONE (O DI ACCESSO), ENTRERÀ NELLA PAGINA DEDICATA AL CORSO

## **FAD SINCRONA**

ALL'INTERNO DELL'EVENTO NEL GIORNO E NELL'ORARIO PREVISTO, DOVRÀ CLICCARE SUL TITOLO DELL'EVENTO VICINO AL SIMBOLO DELLA TELECAMERINA DI **ZOOM** 

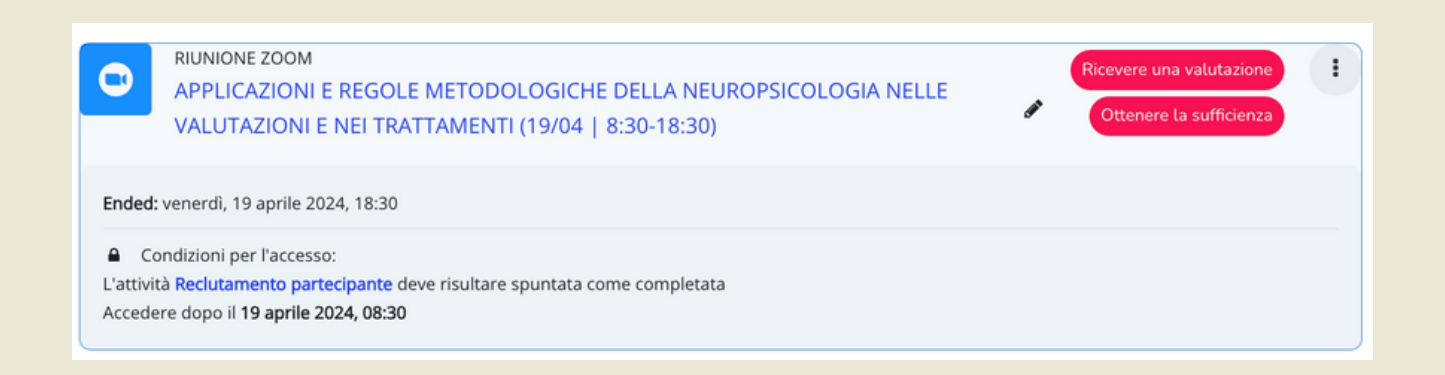

IL PROGRAMMA UTILIZZATO DA QLEARNING.IT PER I WEBINAR È "ZOOM". SE HA GIÀ SCARICATO L'APPLICAZIONE ZOOM SUL PROPRIO COMPUTER + IL WEBINAR SI ATTIVERÀ AUTOMATICAMENTE. IN CASO CONTRARIO, SI APRIRÀ LA SEGUENTE SCHERMATA E DOVRÀ CLICCARE SU "DOWNLOAD & RUN ZOOM" PUÒ SCARICARLO GRATUITAMENTE DAL SEGUENTE LINK: HTTPS://ZOOM.US/DOWNLOAD.

UNA VOLTA ENTRATO NEL WEBINAR, NON DIMENTICHI DI CONNETTERSI ALL'AUDIO DI ZOOM.

SE È COLLEGATO CON COMPUTER LO PUÒ FARE DALLA BARRA DEGLI STRUMENTI. SE. INVECE. È COLLEGATO TRAMITE DISPOSITIVO MOBILE. PER ATTIVARE L'AUDIO DEL WEBINAR DOVRÀ AVVIARE UNA "CHIAMATA SU INTERNET".

NELLA BARRA DEGLI STRUMENTI DI ZOOM (SIA DA COMPUTER CHE DA DISPOSITIVO MOBILE) TROVA TUTTI I PULSANTI PER ATTIVARE/DISATTIVARE AUDIO E WEBCAM, VEDERE LA LISTA DEI PARTECIPANTI, CHATTARE CON I RELATORI.

### **EVENTO VIRTUALE**

SE L'EVENTO È IN MODALITÀ "VIRTUALE" (NEL CASO, LE SARÀ COMUNICATO DALLA SEGRETERIA), ENTRERÀ IN UNA PAGINA CHE SIMULA LA HALL DI UN HOTEL E QUI DOVRÀ CLICCARE SU "LIVE WEBINAR"

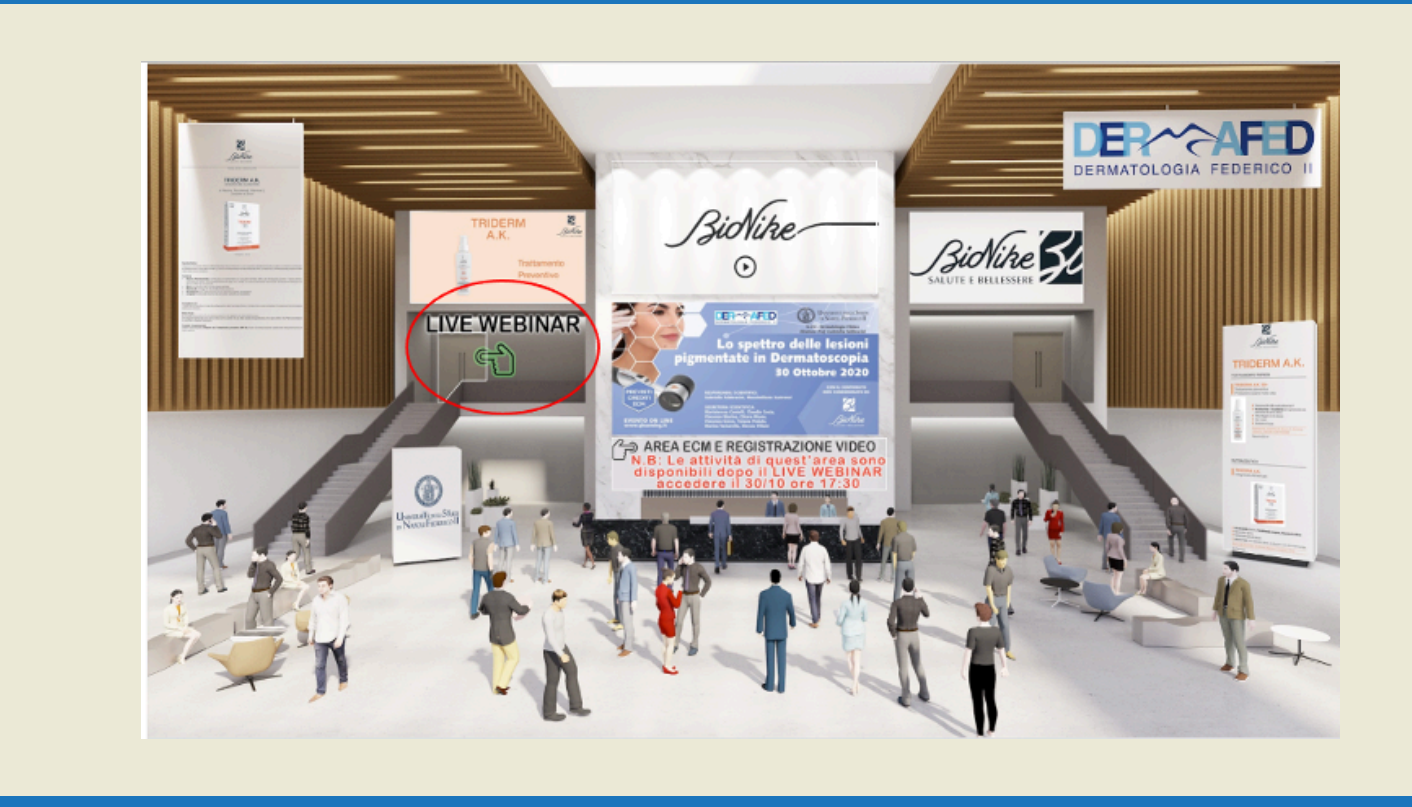

UNA VOLTA CLICCATO SU LIVE WEBINAR, ENTRERÀ NELLA SALA CONGRESSUALE E QUI DOVRÀ CLICCARE SUL "LIVE WEBINAR" POSIZIONATO SULLO SCHERMO.

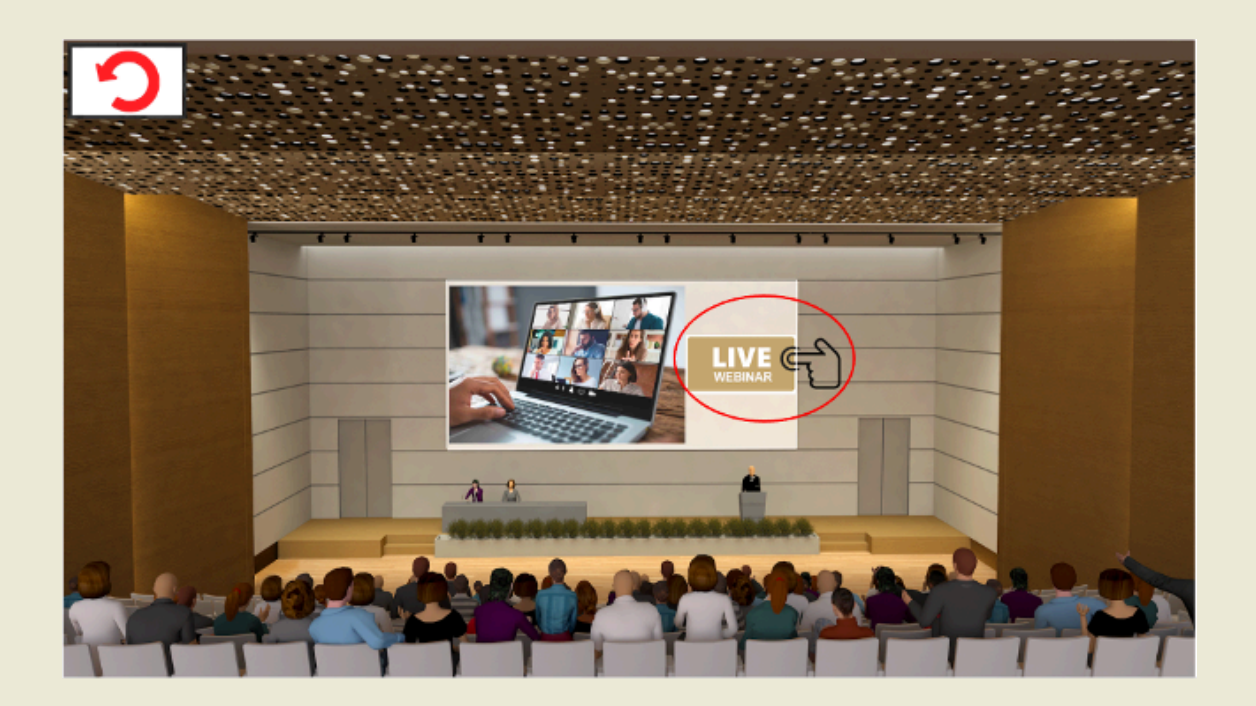

<u>UNA VOLTA CLICCATO (SIA IN CASO DI EVENTO NORMALE CHE IN MODALITÀ</u> <u>VIRTUALE) SI APRIRÀ UN'ALTRA PAGINA DOVE DOVRÀ CLICCARE SU "PARTECIPA AL</u> MEETING". A QUESTO PUNTO, ENTRERÀ IN "SALA D'ATTESA" E DOVRÀ ATTENDERE CHE L'ORGANIZZATORE LA ACCETTI NEL WEBINAR. SE IL WEBINAR NON È STATO ANCORA ATTIVATO. PERCHÉ È IN ANTICIPO O IL GIORNO NON È OUELLO CORRETTO. AL POSTO DI PARTECIPA AL MEETING. TROVERÀ SCRITTO "AL MOMENTO NON È **POSSIBILE PARTECIPARE** 

# **EVENTO SINCRONO (WEBINAR) CON PIÙ DATE**

NELLA STESSA PAGINA DEDICATA AL CORSO PRESCELTO. TROVERÀ I LINK DEI SINGOLI APPUNTAMENTI CHE SI ATTIVERANNO NEL GIORNO E NELL'ORARIO PREVISTO DAL PROGRAMMA.

LE RICORDIAMO CHE AI FINI DELL'ACQUISIZIONE DEI CREDITI ECM. L'EVENTO VA SEGUITO PER INTERO, QUINDI PARTECIPANDO A TUTTI GLI APPUNTAMENTI PREVISTI **DAL PROGRAMMA.** 

**QUALORA, PER CAUSE DI FORZA MAGGIORE (AD ES. CONNESSIONE INTERNET** DEBOLE), NON LE FOSSE POSSIBILE PARTECIPARE AD UNO PIÙ APPUNTAMENTI PREVISTI DA PROGRAMMA. DOVRÀ IMMEDIATAMENTE INVIARE UNA E-MAIL ALL'INDIRIZZO INFO@QLEARNING.IT E LE SARANNO FORNITE TUTTE LE ISTRUZIONI **NECESSARIE SU COME PROCEDERE.** 

ATTENZIONE: LE CAUSE DI FORZA MAGGIORE SARANNO PRESE IN CONSIDERAZIONE SOLTANTO SE RISULTA ISCRITTO AL CORSO PRIMA DELLA DATA DI INIZIO.

# **INTERAZIONE DURANTE L'EVENTO SINCRONO**

DOVE NON DIVERSAMENTE INDICATO DALL'ORGANIZZATORE, PER UNA MIGLIORE **FRUIZIONE DEL WEBINAR E PER NON INTERFERIRE CON GLI INTERVENTI DEI** DOCENTI È SEMPRE RICHIESTO DI DISATTIVARE IL PROPRIO AUDIO E WEBCAM. PER INTERVENIRE DURANTE IL WEBINAR, SE NON CI SONO INDICAZIONI DIFFERENTI DA PARTE DEI DOCENTI, POTRÀ SCRIVERE UNA DOMANDA UTILIZZANDO LA CHAT OPPURE ALZARE LA MANO E CHIEDERE L'ATTIVAZIONE DELL'AUDIO.

# **ACQUISIZIONE DEI CREDITI ECM**

PER POTER ACQUISIRE I CREDITI ECM, SARÀ NECESSARIO RISPONDERE CORRETTAMENTE AD ALMENO IL 75% DELLE DOMANDE PREVISTE, RISPONDERE AL TEST ANONIMO DELLA QUALITÀ PERCEPITA E SCARICARE L'ATTESTATO CON I CREDITI ECM.

### 1)LA VERIFICA DELL'APPRENDIMENTO

LA VERIFICA DI APPRENDIMENTO CONSISTE IN UN TEST A RISPOSTA MULTIPLA, COMPOSTO DI N. 3 DOMANDE PER OGNI CREDITO ATTRIBUITO ALL'EVENTO FORMATIVO, OGNI DOMANDA CON 4 RISPOSTE, DI CUI SOLTANTO 1 CORRETTA. PER SUPERARE IL TEST SARÀ NECESSARIO RISPONDERE CORRETTAMENTE AD ALMENO IL 75% DELLE DOMANDE PREVISTE.

I TENTAVI PER SUPERARE IL TEST, SALVO DIFFERENTI INDICAZIONI, SONO MASSIMO 5 IN CASO DI EVENTO SINCRONO E ILLIMITATI NEGLI EVENTI ASINCRONI. IL TEST PREVEDE LA DOPPIA RANDOMIZZAZIONE, OSSIA VARIAZIONE CASUALE, MA SISTEMATICA, DELLE DOMANDE E DELLE RISPOSTE AD OGNI TENTATIVO. 2)IL TEST DELLA QUALITÀ PERCEPITA

CON QUESTO QUESTIONARIO (ANONIMO) SULLA QUALITÀ IL PARTECIPANTE PUÒ INDICARE LA RILEVANZA DEGLI ARGOMENTI TRATTATI RISPETTO ALLE NECESSITÀ DI AGGIORNAMENTO, LA QUALITÀ EDUCATIVA DEL PROGRAMMA ECM, L'UTILITÀ DELL'EVENTO PER LA FORMAZIONE/AGGIORNAMENTO, IL TEMPO DEDICATO AD ACQUISIRE LE INFORMAZIONI CONTENUTE NEL PROGRAMMA FAD RISPETTO ALLE ORE PREVISTE E, IN CASO DI EVENTO SPONSORIZZATO, L'EVENTUALE PERCEZIONE DI INFLUENZE DI INTERESSI COMMERCIALI IN AMBITO SANITARIO. 3)L'ATTESTATO ECM

SOLO DOPO AVER SVOLTO LE 2 ATTIVITÀ PRECEDENTI, IL PARTECIPANTE POTRÀ DIRETTAMENTE SCARICARE L'ATTESTATO CHE RIPORTERÀ, PER L'ANNO DI RIFERIMENTO, I CREDITI ACQUISTI.

TUTTE LE ATTIVITÀ SUINDICATE, COME PREVISTO DALLA NORMATIVA ECM, DOVRANNO ESSERE SVOLTE:

- ENTRO MASSIMO 72 ORE DALLA DATA DI FINE DELL'EVENTO IN CASO DI EVENTO SINCRONO
- ENTRO LA DATA DI FINE DELL'EVENTO IN CASO DI EVENTO ASINCRONO

**DISPOSITIVI PER ACCEDERE ALLA FAD SINCRONA E ASINCRONA** 1.SISTEMA OPERATIVO WINDOWS 7 O SUPERIORE MAC OS X 10.6 (SNOW LEOPARD) O SUPERIORE - LINUX - GOOGLE CHROME OS A.DISPOSITIVO MOBILE ANDROID OS 4.4 (KIT KAT) - ANDROID 9 O SUPERIORE - IOS 10 O SUPERIORE - WINDOWS PHONE 8+, WINDOWS 8RT+

2.BROWSER WEB GOOGLE CHROME (LE 2 VERSIONI PIÙ RECENTI) MOZILLA FIREFOX (LE 2 VERSIONI PIÙ RECENTI), OPERA (LE 2 VERSIONI PIÙ RECENTI), SAFARI (SCONSIGLIATO), INTERNET EXPLORER 11/EDGE (SCONSIGLIATO)

3.CONNESSIONE INTERNET A. COMPUTER ALMENO 1 MBPS (BANDA LARGA CONSIGLIATA) B. DISPOSITIVO MOBILE CONNESSIONE 4G O SUPERIORE (WI-FI CONSIGLIATO PER AUDIO VOIP)

4.HARDWARE MOBILE ALMENO 2GB DI RAM, PC ALMENO 4GB DI RAM (CONSIGLIATO) MICROFONO E ALTOPARLANTI (CUFFIE CONSIGLIATE)

5.APPLICAZIONI PER LA VISUALIZZAZIONE DEI FILE PDF ADOBE READER

6.PLUGINS ADOBE FLASH PLAYER (ULTIME VERSIONI)

## 7.SUGGERIMENTI

IN CASO DI WEBINAR, BISOGNA ASSICURARSI CHE IL DISPOSITIVO UTILIZZATO POSSA RIPRODURRE L'AUDIO (O CHE NON SIA IMPOSTATO SU MUTE O QUASI ZERO). MEGLIO UTILIZZARE UN PAIO DI CUFFIE/AURICOLARI PER UNA MIGLIORE ESPERIENZA. SUGGERIAMO DI COLLEGARSI 30 MIN PRIMA PER VERIFICARE LA QUALITÀ DELLA CONNESSIONE E DELL'AUDIO.